## **Einschränkungen für Benutzer ohne Lizenz**

Um auf den vollen Funktionsumfang des UCC-Clients zuzugreifen, benötigen Sie eine aktive Benutzerlizenz. Die dafür [erforderlichen](https://wiki.ucware.com/adhandbuch/benutzer_gruppen/lizenz) [Einstellungen](https://wiki.ucware.com/adhandbuch/benutzer_gruppen/lizenz) übernimmt der Administrator der Telefonanlage.

Bei inaktiver Lizenz bleiben die folgenden Funktionen bzw. Hauptseiten-Widgets gesperrt:

- [Aktuelle Anrufe](https://wiki.ucware.com/benutzerhandbuch/hauptseite/telefonieren/sitemap)
- **[NICHT STÖREN](https://wiki.ucware.com/benutzerhandbuch/hauptseite/dnd)**
- [Endgerät steuern](https://wiki.ucware.com/benutzerhandbuch/hauptseite/steuern)
- [Kontakte](https://wiki.ucware.com/benutzerhandbuch/hauptseite/telefonbuecher/sitemap)
- [Ausgehende Rufnummern](https://wiki.ucware.com/benutzerhandbuch/hauptseite/telefonieren/clip_widget)
- [Tastenfeld](https://wiki.ucware.com/benutzerhandbuch/hauptseite/telefonieren/tastenfeld)
- [Rufübernahme](https://wiki.ucware.com/benutzerhandbuch/hauptseite/telefonieren/gruppenpickup)
- [Warteschlangenanrufe](https://wiki.ucware.com/benutzerhandbuch/hauptseite/telefonieren/ws)
- [Abwurfschaltung](https://wiki.ucware.com/benutzerhandbuch/hauptseite/abwurfschaltung/sitemap)

Auf der Hauptseite ist in diesem Fall nur das Journal-Widget sichtbar. Alle anderen Widgets zur [Anrufhistorie](https://wiki.ucware.com/benutzerhandbuch/hauptseite/historie/sitemap) lassen sich nur temporär (bis zum Neustart oder Reload des Clients) einblenden.

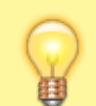

## **Hinweis:**

Tisch- und DECT-Telefone sind von den Einschränkungen nicht betroffen.

From: <https://wiki.ucware.com/> - **UCware-Dokumentation**

Permanent link: **<https://wiki.ucware.com/benutzerhandbuch/hauptseite/unlizenziert?rev=1686815976>**

Last update: **15.06.2023 07:59**